# Lab 3

# 2 February 2017

Start a fresh directory for this week's lab. Copy in my maze code from /home/shared/162-1/lab3/ and your location code from Lab 2. Today we'll continue our study of classes, the maze project, and test-driven development. But first. . .

# Feature of the day: Saving you some typing

## Tab completion on the command line

Do the copying mentioned above and cd into your directory for this lab. Then, at your command line prompt, type

cat Loca

(no space at the end) and hit Tab. Since all of the files in this directory that start with "Loca" follow that with "tion", the command line is able to partially tab-complete the filename for you. Helpful! Even better: hit Tab again, and it should list all of the files that start that way, so that you know what you could type next.

Tab completion is a feature of all modern command line shells. It has even made its way into Windows's Command Prompt. If you type enough to uniquely identify a file, it will complete the filename for you, followed by a space, so you can type the next argument or hit enter. If there are multiple choices, it'll fill in as much as it can, and then wait for you to finish.

I trust that a well-cultivated sense of laziness will addict you to this feature fairly quickly. Hitting Tab will become part of your typing muscle memory within days—if not hours.

### Completion in Vim

Open vim to edit Location.h.

Go to a blank line in the file, enter insert mode (by pressing 'i') and type "isE" (minus the quotes), then hit Ctrl-N (while still in insert mode). Assuming you worked on the method isEqualTo last week, it should complete the name for you.

Delete that and type "ge" (minus the quotes), then hit Ctrl-N repeatedly (while still in insert mode). Since there are multiple identifiers that start that way, it will cycle through all of them, which should at least include "getX" and "getY" or their equivalents. If you use Ctrl-P ("previous") instead, it cycles in the reverse order.

I have encouraged you to use descriptive variable names, and this makes doing so a lot more feasible. Basically, as you edit a file, vim will keep track of all the keywords (variable names, function names, reserved words like "else" and "double") in that file. When you type part of a keyword, Vim knows what other keywords in that file could match what you've typed; and Ctrl-N and Ctrl-P will let you use these potentially long names without typing them all out each time.

Go ahead and undo the changes you've made to this file (in command mode, press 'u' a couple times until you run out of changes), and exit.

## Back to the maze

In the shared course directory, I've put my own implementation of a a program that reads in a maze and writes it back out again (with a little extra info). You should have already looked at that and made some notes about what parts seem less familiar. I'll talk through a few of those in lab today, and more in class tomorrow.

This week's lab is primarily focussed on turning that maze code into a Maze class. Since you will be using both my code and your own, make sure that both of us are listed as @authors in the documentation comments above the code.

Note, by the way, that while you'll need to have a Location class that compiles, I don't require (this week) that all the tests actually pass. If you didn't get to all of them, or if you didn't get all of them working, just make sure there's a stub method in there so that the test case will compile—and make a note of it in your readme. The only Location methods that need to work correctly *for now* are the constructor and the accessors (getX, getY).

The file format

Maze files look like this:

7 4 ####### #...#o# #\*#...# #######

The first line contains two numbers (the width and height of the maze); subsequent lines contain a map of the maze itself, with each different type of maze content represented by a different character:

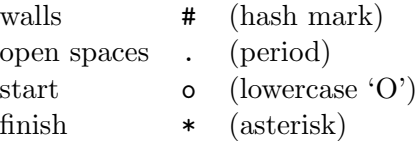

Each maze will have exactly one start and exactly one finish; though note that not all open spaces need be reachable from the start, and the finish may also be unreachable.

#### Building a maze class

As I've said before, our eventual goal will be to write a maze solver, but for this week we'll focus on the following five behaviours:

- For the constructor, we'll rely on the implied default constructor: if when you declare your instance variables you also init them (just as you would a local variable), that init will happen automatically when someone makes a Maze using Maze()
- read modifies this Maze to be a representation of the text it reads from a given istream&
- print prints this Maze to a given ostream&
- contains determines whether a given Location is valid for this Maze

• elementAt looks up the element in this Maze that lies at a given valid Location

Some of those descriptions include terms you haven't seen. I'll explain as we go along, but I expect you to follow the design process laid out in Lab 2 (and I won't reiterate the whole thing here, so refer back to it).

Steps 1–4 of the data design (see pp. 3–7 of Lab 2) should be mostly straightforward up to the constructor definition; Note that the values you assign to each instance variable when you declare them will be literals, like 0 or Location(0,0).

Actually do steps 1–4 before you move on. SERIOUSLY DO THOSE STEPS NOW. If you would like to type the step 1 stuff, put it in a comment in Maze.h. For step 2, draw your example mazes on a piece of paper (notebook is fine) for now EVEN IF you think you know how to encode them in a file. (Paper is easier for me to look at during the lab.) Now, for real, work on steps 1–4. Ask me questions and/or chat with your neighbour if you're not sure how.

For step 5 (encoding the example), I need to introduce three new things, but before I do that, create a test file for Maze and put an empty example into it (under the fixture: keyword):

Maze  $sample = Maxe()$ ;

and verify that it compiles before you continue.

Then, read through all three new things before you try to implement them.

New thing  $#1$ : Sometimes, when we want to create data examples for a fixture, we can't do the whole setup in the constructor call. A more complete layout of the fixture part of an Unci file is this:

#### fixture:

// example declarations and constructor calls

setup { // additional code to set up examples }

We'll need this for the mazes, because the constructor doesn't fully set up the example—we'll need to use read for that.

New thing #2: When you have data in string form but would like to treat it as if it came from the keyboard or from a file, you can use something called an istringstream. At the top of the file you must #include <sstream> and then when you declare the istringstream variable, you provide its constructor with the string you want to read from, just like you can provide an ifstream with the name of the file you want to read from. Then, any method that accepts an istream& can happily accept your istringstream (as well as ifstreams, cin, and a few more exotic things).

New thing  $\#3$ : C<sub>++</sub> doesn't let you start a double-quoted string literal on one line and then finish it on the next. But it does let you have a string literal extend over multiple lines: if you have two (or more) double-quoted string literals separated by nothing but whitespace, C++ smooshes them all together into a single string literal. This is super-convenient for long strings that you want to visually line up in your code. Like mazes.

So here we go: You've already declared the variable sample in your test file. Immediately below that line, type:

```
setup
{
  string samplestr = "7 4\nu""#######\n \ln""#...#o#\n"
                      "#*#...#\n"
                      "#######\n";
  istringstream samplein(samplestr);
  sample.read(samplein);
}
```
You'll also need to #include <sstream> at the top of the test file; and add the header for read to the .h and a stub definition for read to the .cpp.

As always, verify that it compiles and runs before you move on.

Add the examples you wrote out by hand for step 2 to the test file. Each example will have a declaration before the setup block, and then a string, an istringstream, and a call to read, just like the code I had you type in.

Once you've got them in, compile and run the test suite (which still has zero tests, so as long as it doesn't crash we're in good shape).

#### The read method

I want you to do the read method first, because of the fact we need it to fully set up our examples. I gave you a description, and you've already declared it and stubbed it; and because of its constructor-like nature, there's really no separate test cases for it either. So we can proceed straight to defining it, and for that we can reuse a lot of the code we wrote for Lab 1. NOTE: Inside Maze.cpp, if you go to the body of the read method and type :r mazerw.cpp , Vim will read in that file, and you can press dd a bunch of times to get rid of the extra lines you don't want.

The main changes you'll be making are:

- Using Location objects to store the start and finish
- Switching the data from a 2D array to a 2D vector

I'll let you think about what to do with the Location objects. As for 2D vectors:

#### 2D vectors

A 2D vector is just a vector of 1D vectors. In this section I'll give you a few code examples that are not quite what you need to type into your own files—you will have to think about how to adapt them.

Since the data is a vector of vectors, its declaration would look something like this:

#### vector<vector<int>> data;

(although our grid doesn't hold int values). If in your step 3 you used something other than a 2D vector to store the contents of the maze, you can change that now.

Notice, though, that we have still not specified the size of the grid—vectors are by default initially created with size zero.

Once you know the maze's size (i.e. in the read method, after reading the first line of the input), you'll call resize. That will look something like this:

```
data.resize(8);
for (int a = 0; a < 8; ++a)
  data[a].resize(6);
```
Of course, you won't want to always create an  $8 \times 6$  grid—what variables should you use there?

Once all this resizing is done, you can treat your 2D vector exactly like a 2D array. In particular, you can access it as

```
data[a][b]
```
where **a** and **b** are your coordinates  $(x, y, row, column, whatever)$ .

Mostly, though, read will look a lot like the code that I gave you. Reading other people's code and figuring out how to glue it into your own—modified to fit the task at hand—is a difficult but incredibly important skill that you're developing here.

#### Method design

For the other methods, you can follow the Lab 2 method design process more explicitly. I've given you the descriptions, and they are good descriptions: think carefully about the questions in step 2 of the design process (Lab 2 p. 11) when you're trying to figure out what the methods' headers should be.

Writing your test cases for contains and elementAt will be much like for Lab 2. For print, I'll point out that there are ostringstreams as well, which I can treat sort of like an output file:

```
ostringstream testout;
testout << "Testing\n";
check(testout.str()) expect == "Testing\n";
```
Of course, you won't want to explicitly use << here, but rather make a call to sample.print(testout). Think about how to make a mental connection

between what you did with the istringstream earlier, and the test cases you've written before, to figure out how to make this test case work.

#### RUBRIC

#### General

- 1 Present in lab with preview stuff done
- 1 Readme with required stuff

#### Maze data

- 1 Instance variables
- 1 Constructor ♣
- 1 Additional valid maze examples ( $\geq 2$  that I didn't give you)

#### Maze methods

- 1 read correct header and definition♣
- $\frac{1}{2}$  print correct header and good test cases.
- $\frac{1}{2}$  print definition
- 1 contains correct header and good test cases♣
- $\frac{1}{2}$  contains definition
- 1 elementAt correct header and good test cases<br>
<sup>1</sup>/<sub>2</sub> elementAt definition
- elementAt definition

♣ indicates point is only available if the code compiles, with at least a stub for the relevant method(s).

## Handing in

This week there are a ton of files to hand in, so you should definitely plan to hand in the whole directory. Use the handin script and assignment name lab3; this lab is due at 4pm next Wednesday the 8th.

Don't forget your readme!